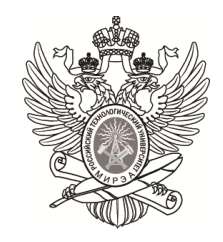

### МИНОБРНАУКИ РОССИИ

### Федеральное государственное бюджетное образовательное учреждение высшего образования **«МИРЭА Российский технологический университет» РТУ МИРЭА**

Институт радиотехнических и телекоммуникационных систем (ИРТС) Кафедра телекоммуникаций (КТ)

# **ОТЧЕТ ПО ОЗНАКОМИТЕЛЬНОЙ ПРАКТИКЕ**

**Тема практики: Кроссплатформенная система виртуализации и офисный пакет для решения широкого спектра задач по направлению «LinuxEndeavour OS»**

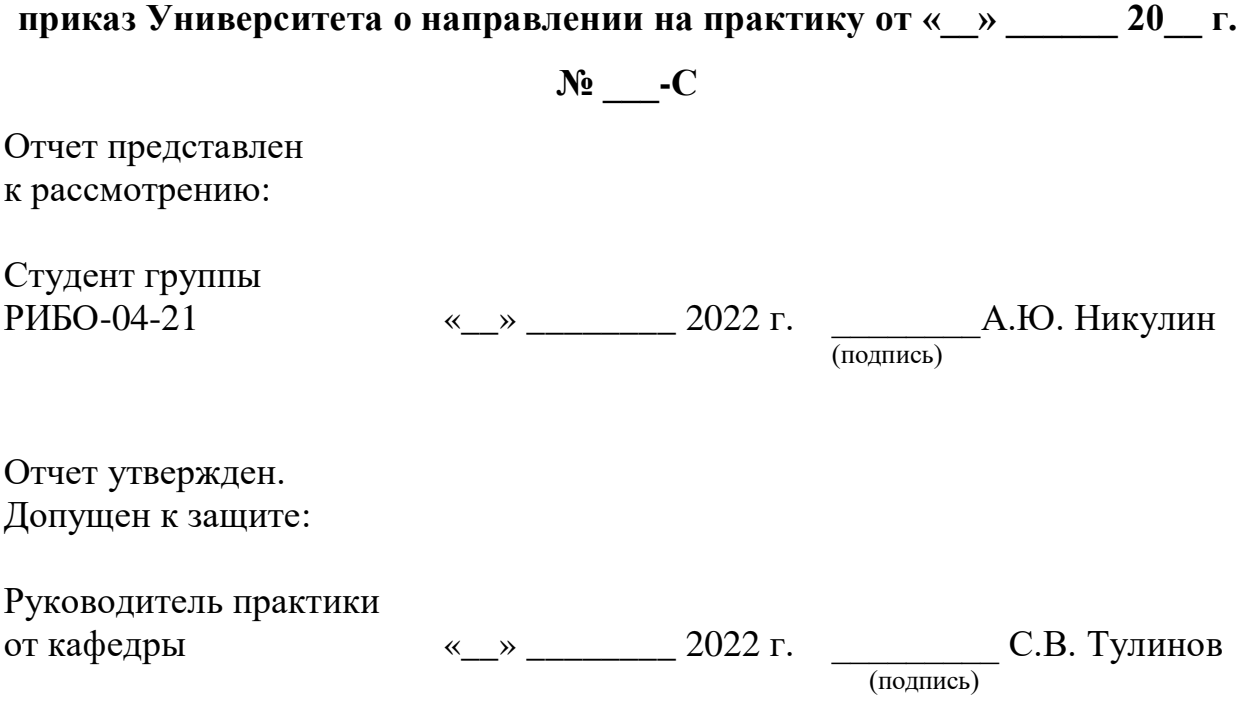

Москва 2022

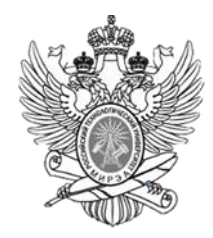

### МИНОБРНАУКИ РОССИИ

Федеральное государственное бюджетное образовательное учреждение высшего образования **«МИРЭА – Российский технологический университет» РТУ МИРЭА**

### **Институт радиоэлектроники и информатики**

*(наименование института, филиала)* Кафедра Телекоммуникаций

*(наименование кафедры)*

# **ИНДИВИДУАЛЬНОЕ ЗАДАНИЕ НА УЧЕБНУЮ ПРАКТИКУ**

*(указать вид практики: учебная / производственная)*

### **Ознакомительная практика**

*(указать тип практики в соответствии с учебным планом)*

**Студенту 1 курса учебной группы РИБО-04-21**

Никулин Алексей Юрьевич

*(фамилия, имя и отчество)*

**Место и время практики:** Кафедра телекоммуникаций **Должность на практике (при наличии):** Практикант

# **1. СОДЕРЖАНИЕ ПРАКТИКИ:**

1.1. Изучить: Основы языка программирования Python

1.2. Практически выполнить: Установку платформы виртуализации; установку ОС Linux (Zenwalk); практические работы по курсу Python.

1.3. Ознакомиться: С литературой по теме практики.

**2. ДОПОЛНИТЕЛЬНОЕ ЗАДАНИЕ:** Ознакомиться с литературой по теме практики; подготовить презентацию и устное выступление; выступить с докладом по теме практики. **3. ОРГАНИЗАЦИОННО-МЕТОДИЧЕСКИЕ УКАЗАНИЯ:** По окончании практики для оценки знаний, умений, владений необходимо представить отзыв руководителя практики и отчет о практике, а также материалы, отражающие решение предусмотренных программой практики заданий.

Руководитель практики от кафедры

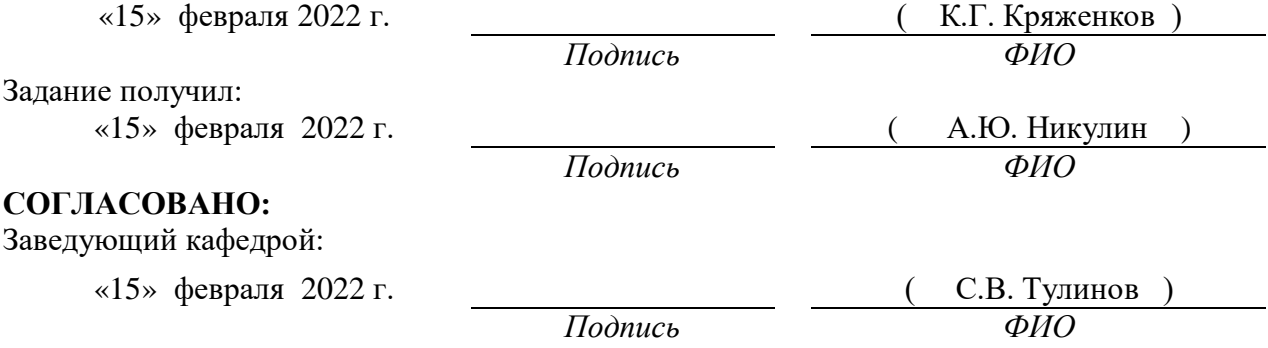

# **Проведенные инструктажи:**

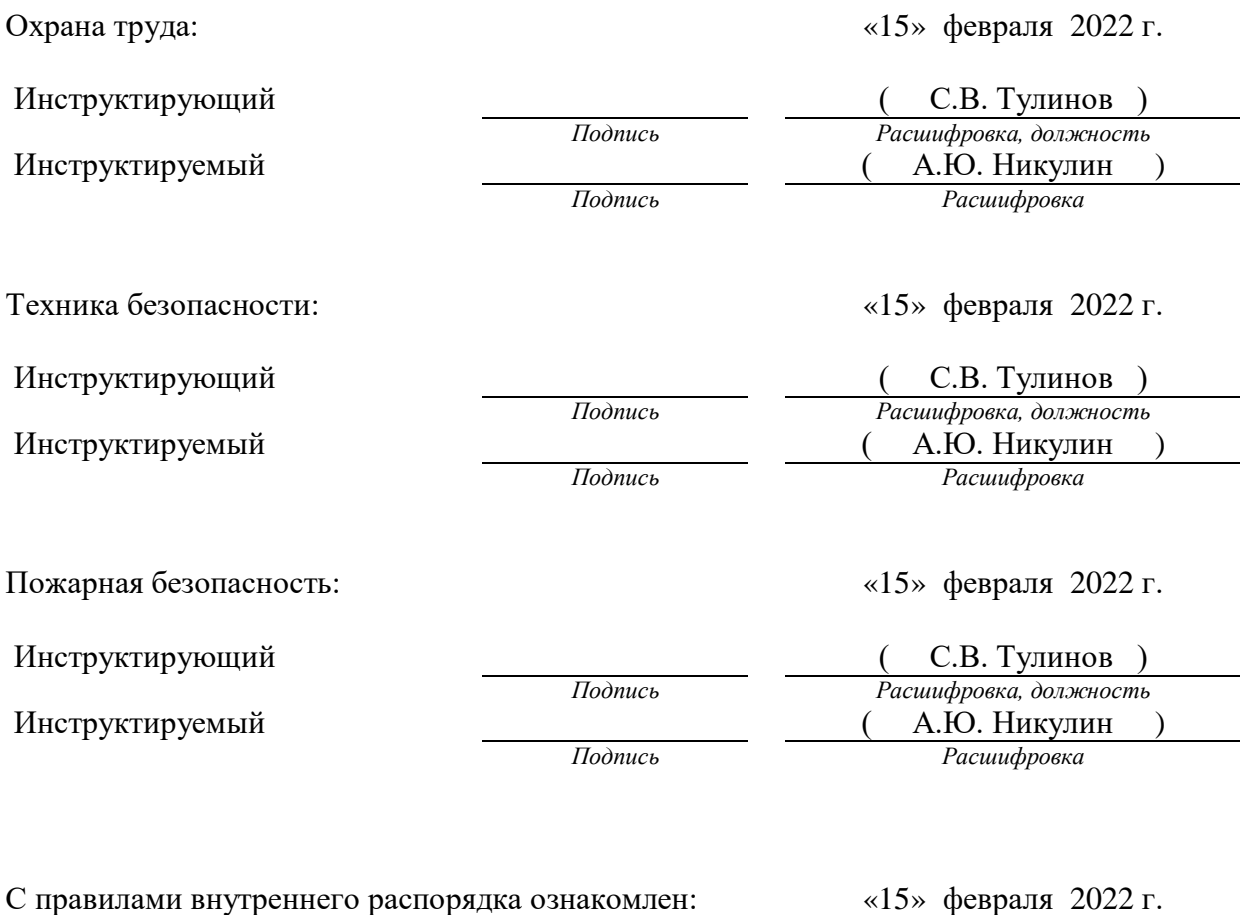

( А.Ю. Никулин )

 $\overline{\phantom{a}}$ 

*Подпись Расшифровка*

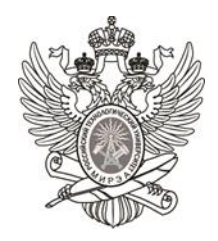

# МИНОБРНАУКИ РОССИИ

# Федеральное государственное бюджетное образовательное учреждение высшего образования **«МИРЭА – Российский технологический университет» РТУ МИРЭА**

# **РАБОЧИЙ ГРАФИК ПРОВЕДЕНИЯ ОЗНАКОМИТЕЛЬНОЙ ПРАКТИКИ**

студента И.В. Романова 1 курса группы **РИБО-04-21** очной формы обучения, обучающегося по направлению подготовки 11.03.02 «Инфокоммуникационные технологии и системы связи», профиль «Инфокоммуникационные системы и сети».

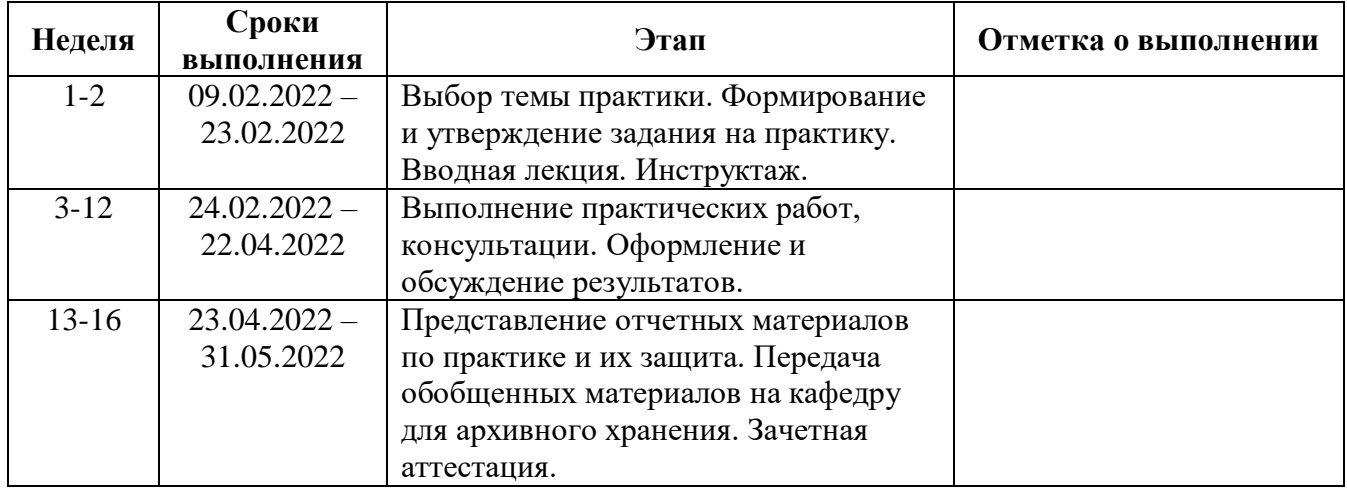

Руководитель практики от кафедры

/ К.Г. Кряженков, канд. техн. наук, доцент /

Обучающийся / А.Ю. Никулин /

**Согласовано:**

Заведующий кафедрой / С.В. Тулинов, ст.преп. /

### **ОТЧЕТ**

### **по ознакомительной практике студента 1 курса учебной группы РИБО-04-21 Института РТС Никулина Алексея Юрьевича**

**1. Практику проходил** с 9 февраля 2022 г. по 23 мая 2022 г. на кафедре телекоммуникаций Института РТС.

**2. Задание на практику выполнил** в полном объеме. **Не выполнил следующие задания**: отсутствуют

### **3. Подробное содержание выполненной на практике работы и достигнутые результаты:**

1) Изучил основные характеристики системы виртуализации, процесс создания виртуальных машин, процесс установки кроссплатформенного, свободно распространяемого офисного пакета в подготовленной виртуальной машине.

2) Практически выполнил установку кросс-платформенной системы виртуализации;

3) Практически выполнил создание виртуальной машины на базе дистрибутива свободной и открытой операционной системы в подготовленной системе виртуализации;

4) Практически выполнил установку кроссплатформенного, свободно распространяемого офисного пакета в подготовленной виртуальной машине.

5) Ознакомился с материалами и дополнительной литературой по теме практики.

6) Подготовил отчет по теме практики в текстовом редакторе и презентацию по теме практики в редакторе презентаций из установленного офисного пакета.

7) Выступил с докладом по теме практики.

# **4. Предложения по совершенствованию организации и прохождения практики:**

Предложения по совершенствованию отсутствуют.

Студент

А.Ю. Никулин

«23» мая 2022 г.

(подпись)

### 5. **Заключение руководителя практики от кафедры телекоммуникаций:**

Приобрел следующие профессиональные навыки: владение основными методами, способами и средствами получения и обработки информации; владение технологиями систематизации и анализа полученной информации по теме задания; работа с литературой по заданному направлению; умение использовать полученные знания при решении практических задач; владение простейшими методами и приемами социального взаимодействия; документального оформления полученных результатов. Приобрел опыт практической самостоятельной работы для использования в дальнейшей профессиональной деятельности.

**Проявил себя как:** дисциплинированный и ответственный специалист: соблюдал сроки календарного графика практики, регулярно отчитывался о проделанных этапах работы.

В целом, И.В. Романов с поставленными задачами справился самостоятельно, надлежащим образом и в установленные сроки.

### **Отчет проверил:**

Руководитель практики от кафедры С.В. Тулинов

(подпись)

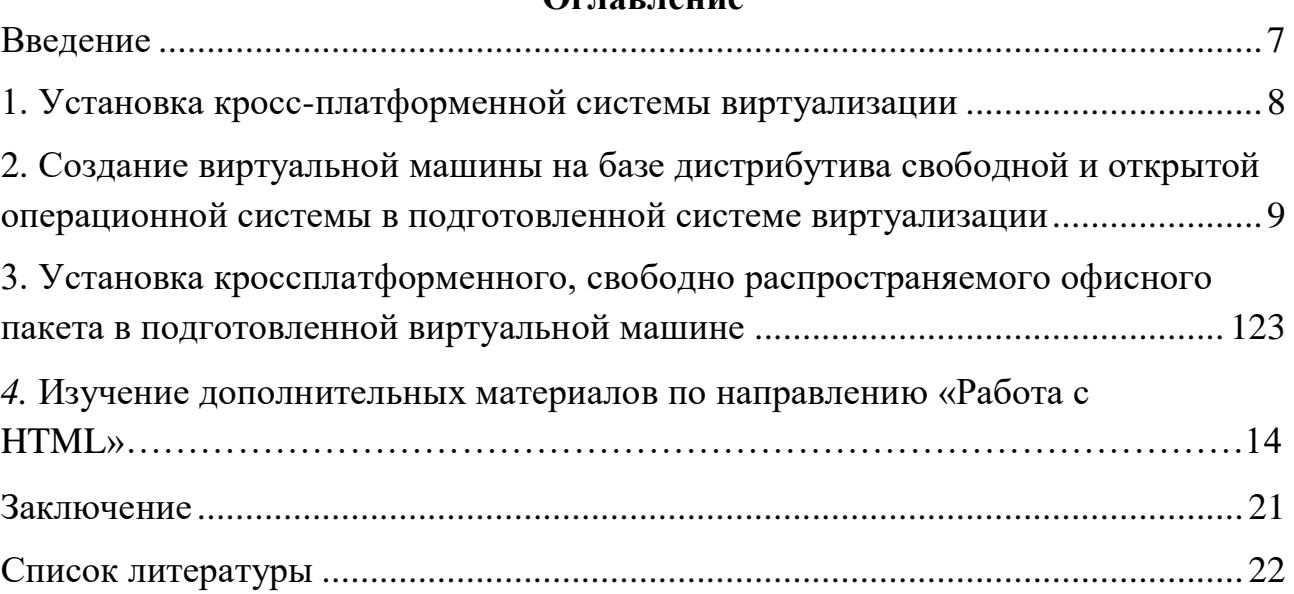

# **Оглавление**

# Ввеление

<span id="page-6-0"></span>Целью прохождения ознакомительной практики было поставлено изучить основные возможности средств виртуализации, для решения задач разной направленности. В фокусе будет рассмотрен конкретный дистрибутив свободно распространяемой операционной системы семейства Linux.

Для достижения данной цели потребовалось решить следующие задачи:

- выбрать и установить систему виртуализации;
- овладеть основами операционной системы семейства Linux.
- установить операционную систему в виртуальной среде;

Отчет по производственной практике состоит из введения, 3 разделов, заключения и списка используемой литературы.

# <span id="page-6-1"></span>1. Установка кросс-платформенной системы виртуализации

Виртуализация — одновременный запуск нескольких операционных систем на одном компьютере (контейнерная виртуализация). Каждая система работает со своим набором ресурсов, которые предоставляются из общего пула на уровне устройства. Этим пулом управляет хостовая система — гипервизор. Платформа виртуализации подразумевает под собой пространство, обеспечивающее работу изолированной OS.

Из важнейших свойств виртуальных машин:

- Деление ресурсов постоянной и оперативной памяти между двумя и более OS:
- Изоляция гостевой OS от хост-системы в обмене файлами;

Для использования виртуальной машины требуется наличие специальной системы. В нашем случае мы будем работать с системой VirtualBox. Программа в сети распространяется бесплатно и качать ее лучше всего с сайта virtualbox.org. На этом сайте сразу на первой странице выбираем нашу хост систему, после чего скачается установочный файл, в котором мы уже сможем начать установку системы виртуализации.

По завершению установки VirtualBox мы можем перейти к созданию виртуальной машины. Заходим в программу "Создать" и последовательно указываем все, что попросят всплывающие окна программы. Скачанный нами Zenwalk не самый популярный, поэтому в процессе из предложенных вариантов нам надо будет указать "Other Linux" или "Linux 2.4". В процессе настройки нам надо будет решить сколько оперативной и постоянной памяти мы готовы выделить нашей виртуальной системе. Я рекомендую выделить 2 гб оперативной памяти и 15 гб внутренней.

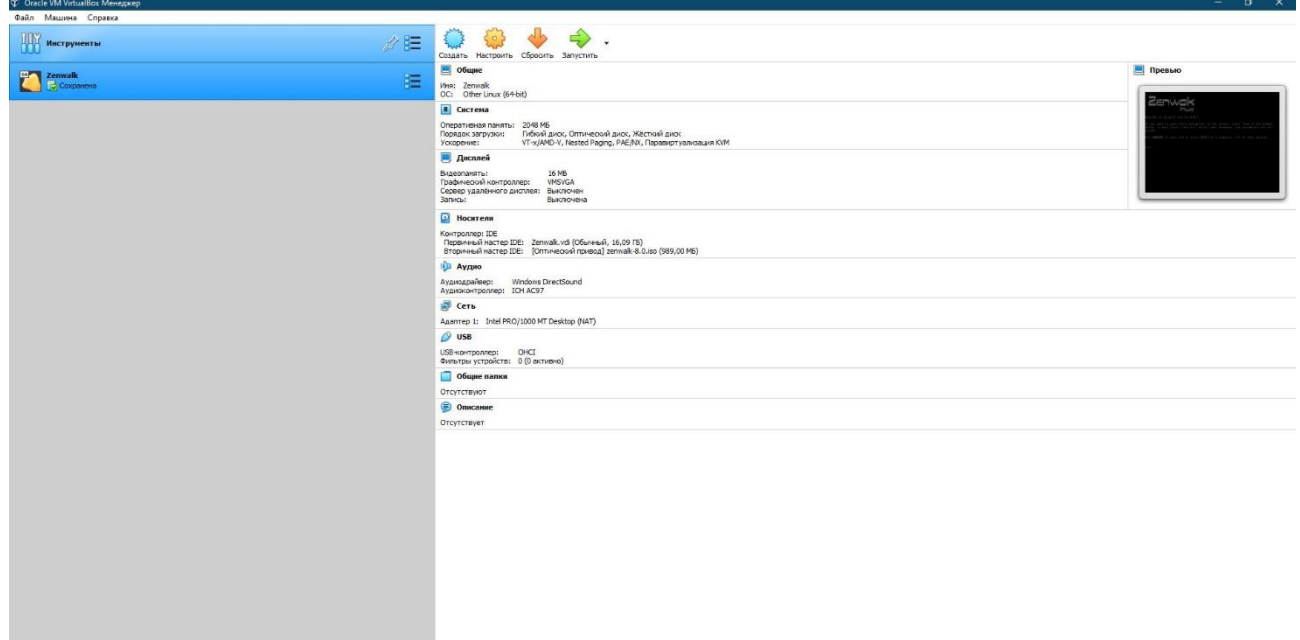

Рисунок 1 – готовая к запуску виртуальная машина.

# <span id="page-8-0"></span>**2. Создание виртуальной машины на базе дистрибутива свободной и открытой операционной системы в подготовленной системе**

### **виртуализации**

Zenwalk — дистрибутив Linux, основанный на дистрибутиве Linux Slackware. По словам разработчиков, предназначен для домашней мультимедиастанции или системы для разработки программ. Это полноценная операционная система, позволяющая работать в Интернете, читать почту, слушать музыку, смотреть фильмы, программировать на любых языках, например, C, Java, Perl, Python, Ruby и т. д., работать с документами, печатать, сканировать, записывать CD/DVD, подключать фотокамеру и редактировать фотографии. Среда рабочего стола по умолчанию — XFCE. Для программистов есть полный набор библиотек и программных инструментов для разработки. Для управления пакетами используются pkgtools и Netpkg

Проект Zenwalk нацелен на создание лёгкого дистрибутива Linux (с использованием только одного приложения для каждой задачи на ISO-образ), оптимизации для определенной архитектуры набора команд для увеличения скорости выполнения, и внедрения комплексной системы управления пакетами с разрешением зависимостей

У моей системы есть много различных версий. Первая была издана 21 мая 2004 года. Тогда она называлась MiniSlack Linux. Она получила современное название 12 августа 2005. Я же буду работать в самой последней версии. Zenwalk 8.0. Она была выпущена в июне 2016 года.

Теперь пошагово рассмотрим финальную настройку виртуальной машины.

- 1. Вы запустили машину и на рабочем столе открылось Приветственное окно. На нем мы нажимаем кнопку enter. после чего система предложит разделить диск на 2 части. Одна будет служить для хранения файлов самой системы. Другая же будет хранить всё что мы загрузим или создадим. Вводим в консоль команду #cfdsisk. Для системы достаточно 13гб памяти. Для остального столько сколько осталось. В моём случае это 2 Гб.
- 2. Выбираем язык раскладки.
- 3. Выбираем с какого носителя будет идти установка. На выбор есть CD диск, USB или интернет сайт. Мы устанавливаем виртуальную машину, выбираем CD.
- 4. Ждём несколько минут, пока загрузятся основные файлы.
- 5. Выбираем наш регион. Europe/Moscow.
- 6. Задаём имя пользователя и пароль.
- 7. Далее необходимо сохранить все изменения и перезагрузить систему.

После перезагрузки виртуальная машина попросит вас ввести ваше имя пользователя и пароль, после чего пропустит вас в рабочее пространство.

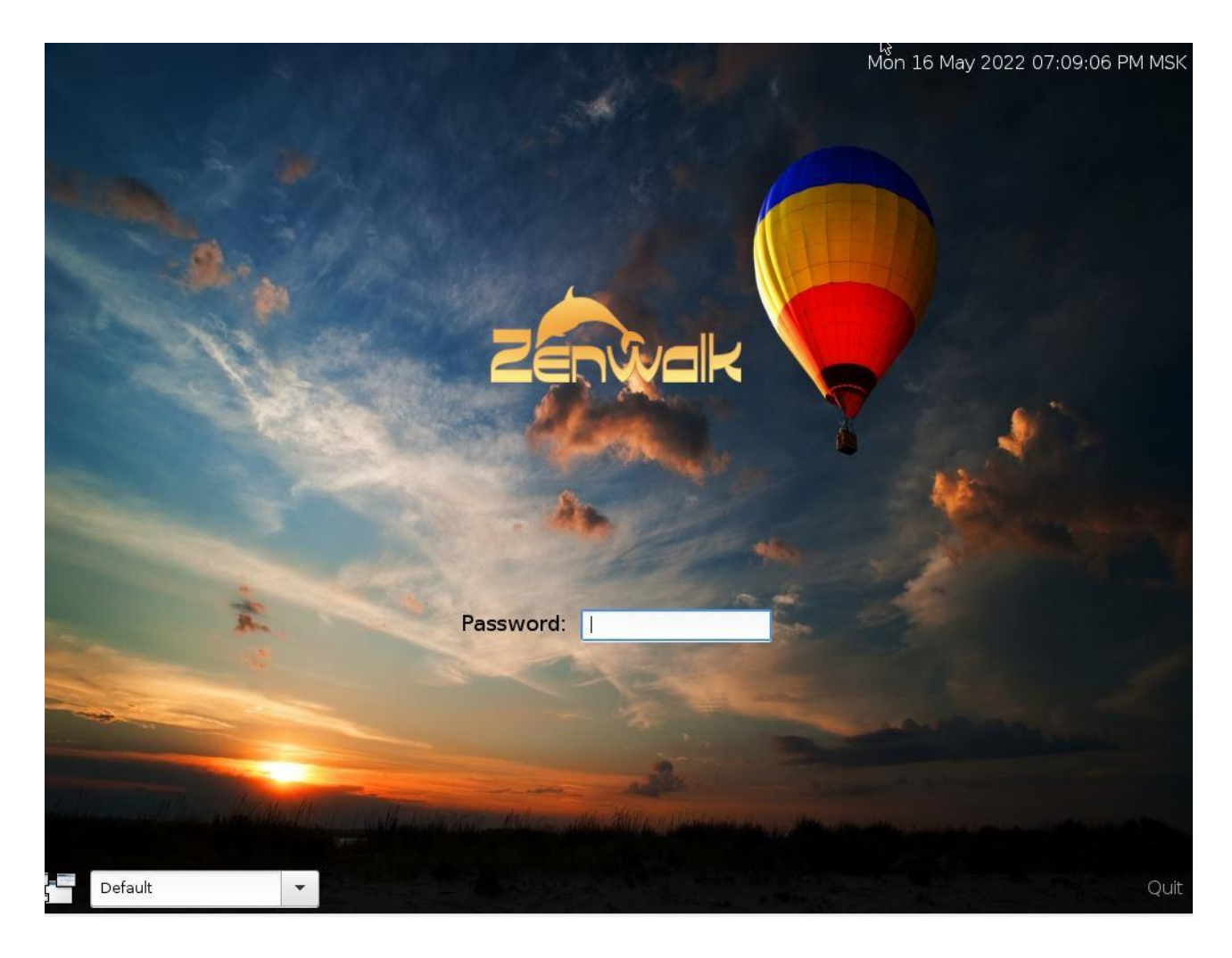

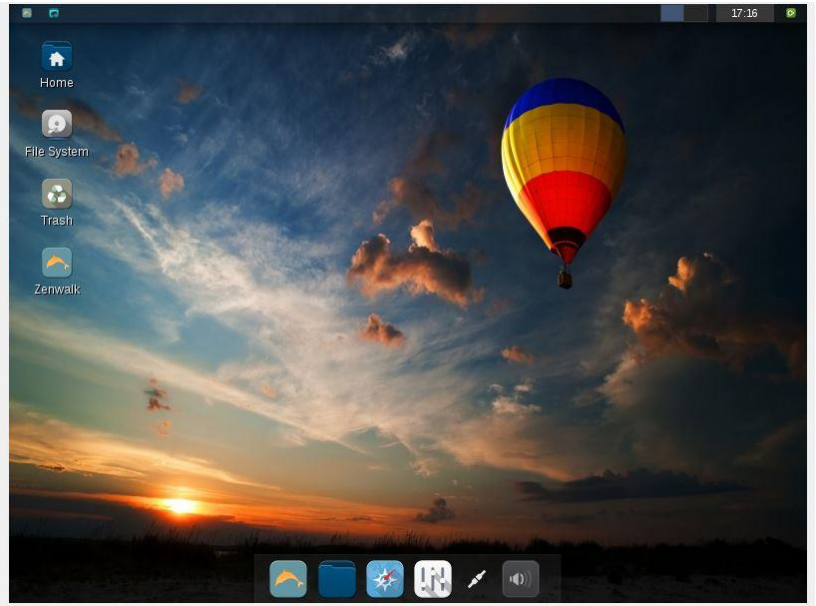

# <span id="page-11-0"></span>3. Установка кроссплатформенного, свободно распространяемого офисного пакета в подготовленной виртуальной машине

 $\ddots$ 

Офисный пакет свободного распространения позволяет пользователю использовать конкретные функции без всяких вложений. Обычно это самые основные программы, о которых вы могли слышать или использовать.

После установки Linux Zenwalk по умолчанию у вас в распоряжении имеется не так много программ, сколько потребовалось бы большинству пользователям для работы. Это бразузер, параметры, файловый менеджер средства для работы с текстовыми, табличными файлами и картинки.

Лля примера попробуем скачать Libre Office Write.

LibreOffice Writer — бесплатный полнофункциональный текстовый процессор (текстовый редактор) для Linux. Это аналог Microsoft Word.

LibreOffice Writer умеет редактировать и сохранять документы в нескольких форматах. Поддерживаются форматы: OpenDocument — odt, doc, rtf, docx, xhtml и другие. Но совместимость с Word документами не идеальная. Зависит от сложности форматирования, шрифтов и встроенных в документ объектов.

Находим приложения по названию в нашем приложении и скачиваем.

12

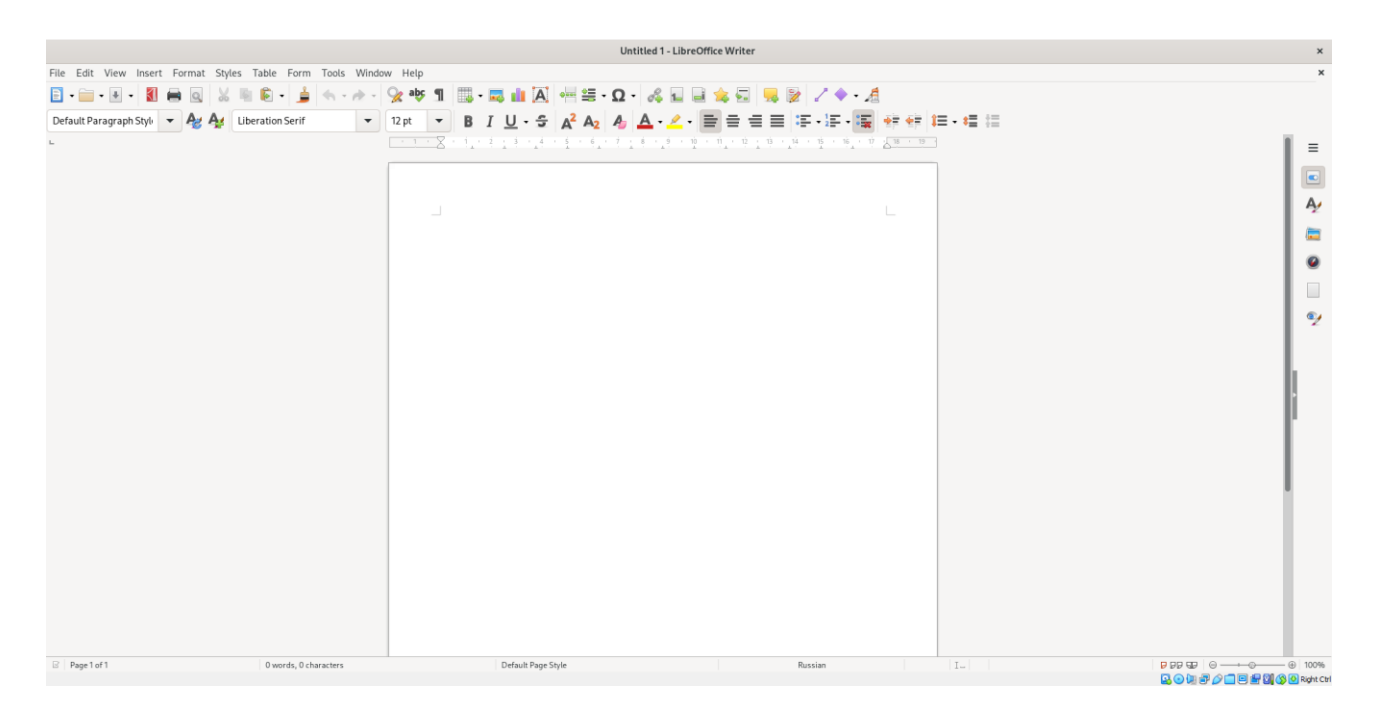

*Рисунок 2 - установленный пакет LibreOffice*

### *Изучение дополнительных материалов по направлению «Работа с HTML»*

Этот курс помогает познакомиться с аппаратным и программным обеспечением компьютеров и мобильных устройств, а также с операционными системами, принципами организации сетей, основами безопасности ИТ и процессом поиска и устранения неполадок.

Мне было интересно как создаются сайты, поэтому я решил пройти работу с HTML. И так, задумка моего сайта такова: я хочу на нём разместить то, чему я научился в рамках курса. На сайте меньше теории, чем в этом отчёте. Так же я постарался лучше объяснить, как работать в линукс, чтобы даже у человека без подготовки всё получилось. Я покажу как выглядит мой HTML код, а затем как выглядят страницы кода. Для вашего удобства код шапки вырежу, и покажу отдельно. Осталось только купить домен в интернете и загрузить туда мой сайт. Пока я не буду делать это

Шапка присутствует на всех страницах.

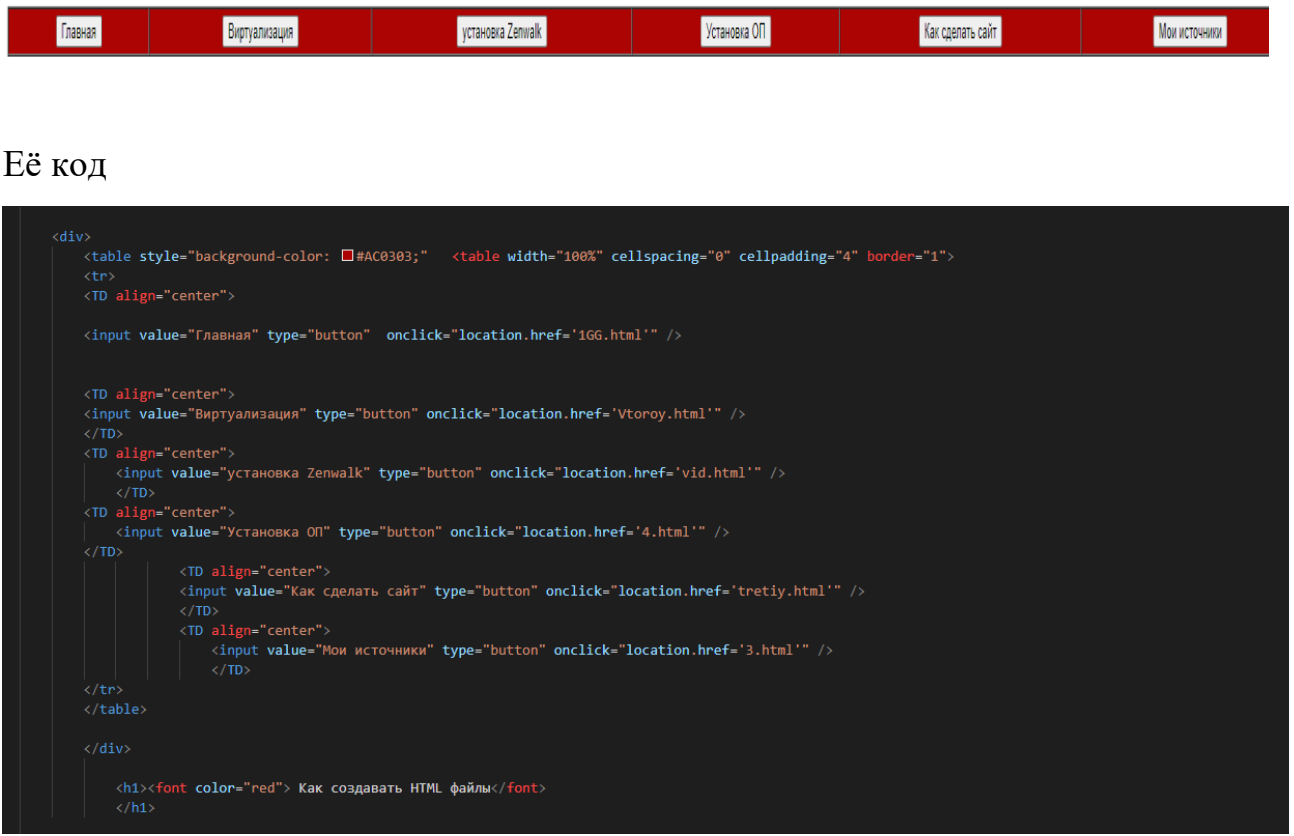

# Главная страница

Buntvaninauus

### Главная Немного о себе

Приветствую, я хотел бы рассказать тебе о своей учебной практике Краткая биография обо мне Родился в 2003 году в городе Москва. Получил среднее образование в 2021 году. На данный момент я учусь в РТУ МИРЭА. Институт РИ. И сейчас я расскажу тебе о моей первой учебной практике. Моей задачей было установить дистрибутив линукс, работать в нём. А так же расскзать о задачах, преимуществе относительно других систем. Я же выбрал дистрибутив Zenwalk. Ниже вы можете видеть окно авторизации и рабочий стол

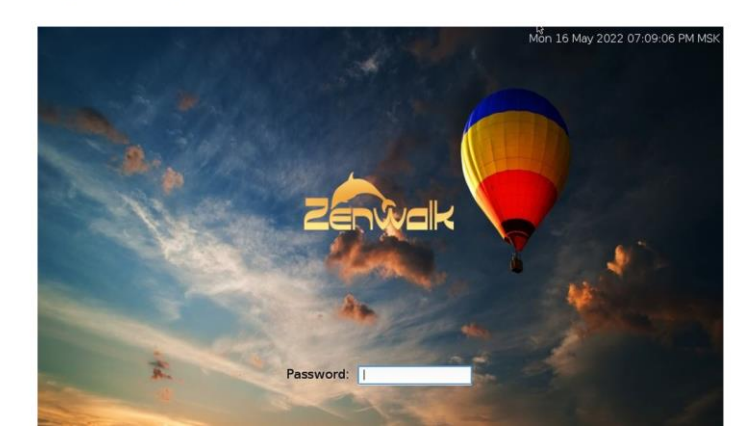

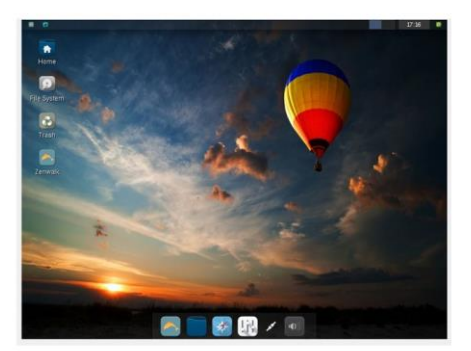

Мои источники

# Её код

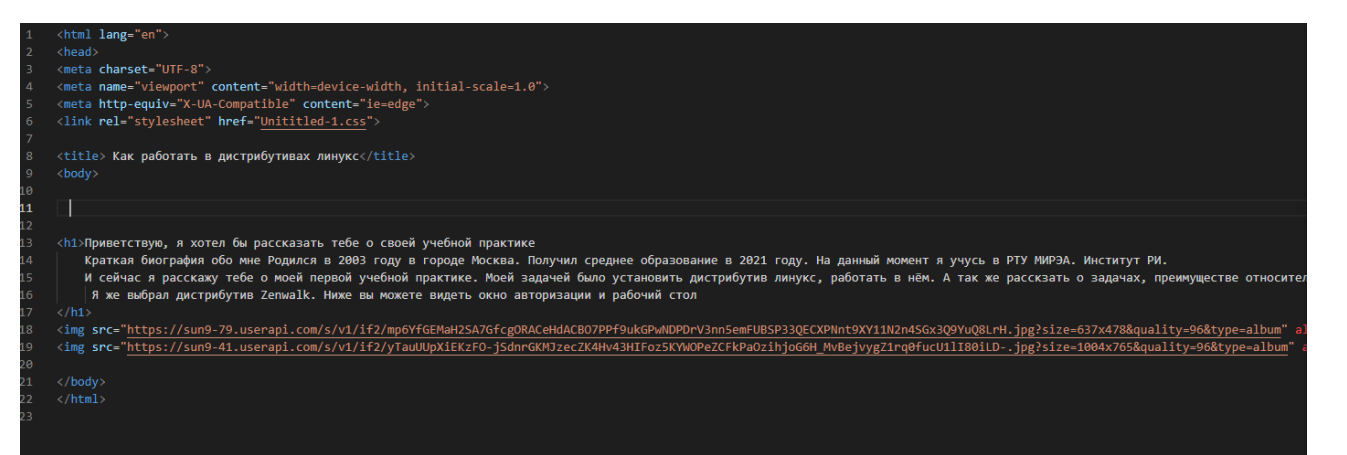

### Страница о виртуализации

#### Установка кросс-платформенной системы виртуализации

Перед тем как установить саму виртуальную машину, необходимо настроить систему виртуализация. Виртуализация — одновременный запуск нескольких операционных<br>систем на одном компьютере (контейнерная виртуализация). Каждая си

Для использования виртуальной машины требуется наличие специальной системы. В нашем случае мы будем работать с системой VirtualBox. Программа в сети<br>распространяется бесплатно и качать ее лучше всего с официального сайта.

По завершению установки VirtualBox мы можем перейти к созданию вируальной машины. Заходим в программу "Создать" и последовательно указываем все, что попросят всплывающие оква программы. Скачанный нами<br>Zenwalk не самый поп

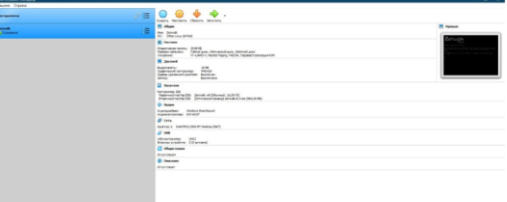

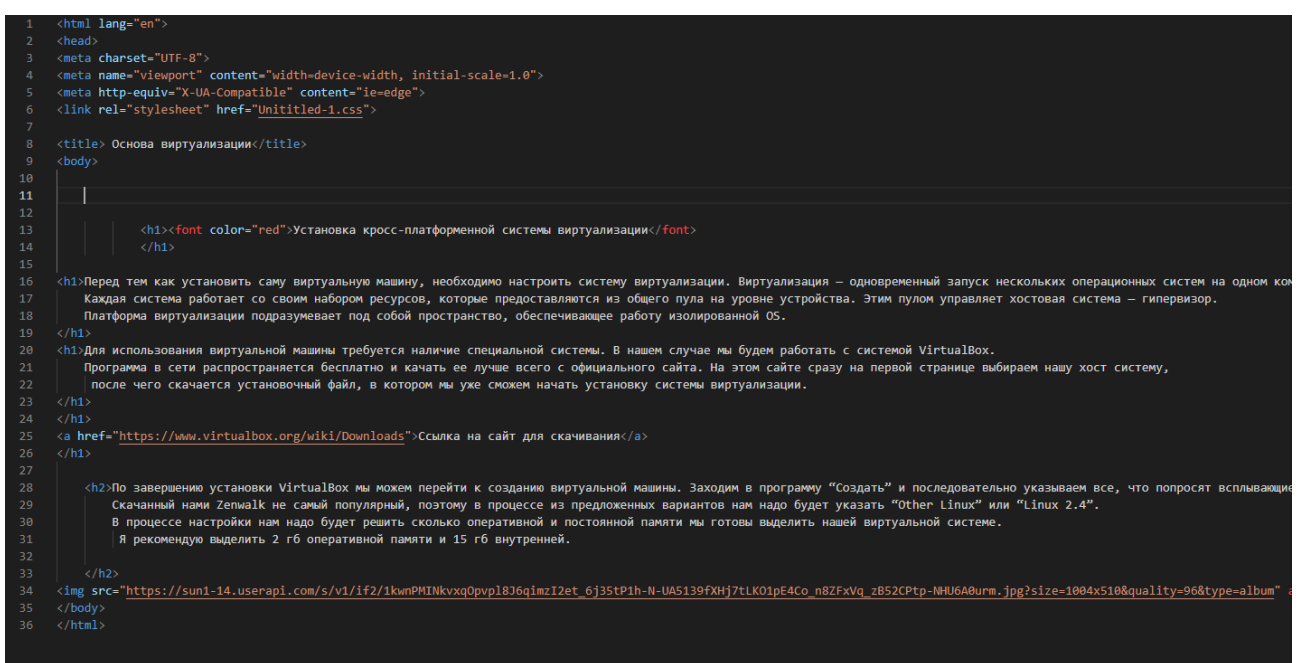

# Установка дистрибутива

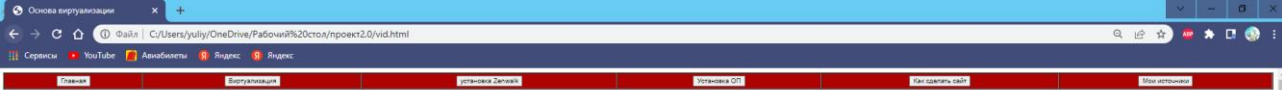

#### Пропесс установки листрибутива

У моей системы есть много различных версий. Первая была издана 21 мая 2004 года. Тогда она называлась MiniSlack Linux. Она получила современное название 12 августа<br>2005. Я же буду работать в самой последней версии. Zenwal машины.

1. Вы запустили машину и на рабочем столе открылось Приветственное окно. На нем мы нажимаем кнопку enter. после чего система предложит разделить диск на 2 части.<br>Одна будет служить для хранения файлов самой системы. Друга

- 2. Выбираем язык раскладки
- 3. Выбираем с какого носителя будет идти установка. На выбор есть CD диск, USB или интернет сайт. Мы устанавливаем виртуальную машину, выбираем CD.
- 4. Ждём несколько минут, пока загрузятся основные файлы.
- 5. Выбираем наш регион. Europe/Moscow.
- 6. Задаём имя пользователя и пароль.
- 7. Далее необходимо сохранить все изменения и перезагрузить систему.

 $8x$ 

После перезагрузки виртуальная машина попросит вас ввести ваше имя пользователя и пароль, после чего пропустит вас в рабочее пространство. На экране будет то, что я<br>уже показывал на Главной странице сайта.

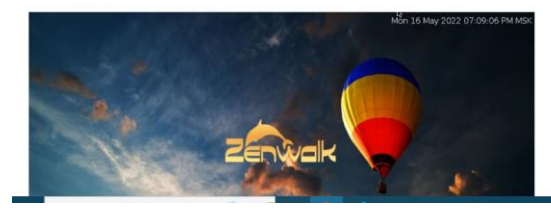

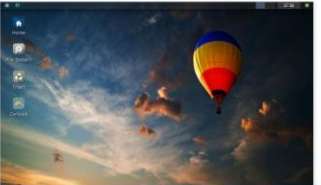

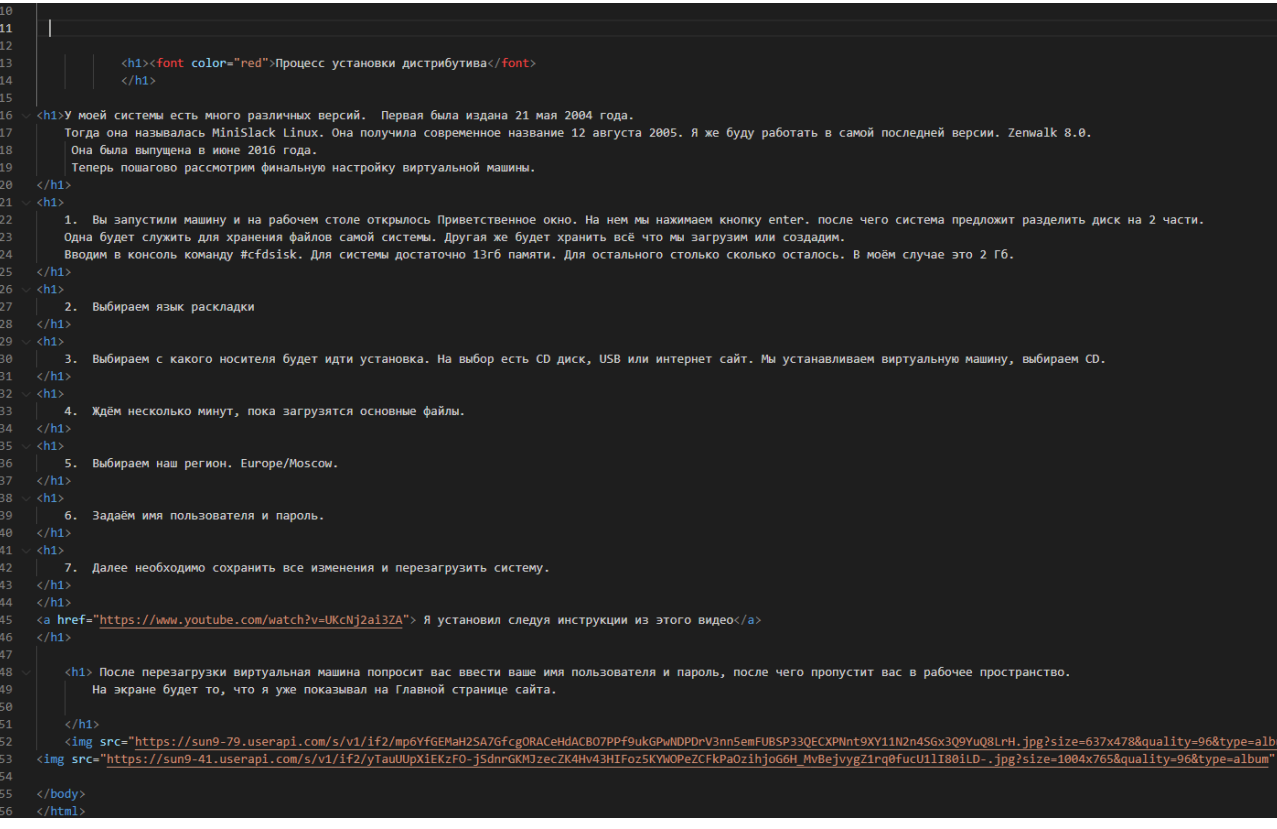

# Установка офисного пакета

### Установка офисного пакета

ī.

Офисный пакет свободного распространения позволяет пользователю использовать конкретные функции без всяких вложений. Обычно это самые основные программы, о которых вы могли слышать или использовать.

После установки Linux Zenwalk по умолчанию у вас в распоряжении имеется не так много программ, сколько потребовалось бы табличными файлами и картинки. Для примера попробуем скачать Libre Office Write.

LibreOffice Writer — бесплатный полнофункциональный текстовый процессор (текстовый редактор) для Linux. Это аналог Microsoft Word. LibreOffice Writer умеет редактировать и сохранять документы в нескольких форматах. Поддерживаются форматы: OpenDocument — odt, doc, rtf, docx, xhtml и другие. Но совместимость с Word документами не идеальная. Зависит от сложности форматирования, шрифтов и встроенных в документ объектов.

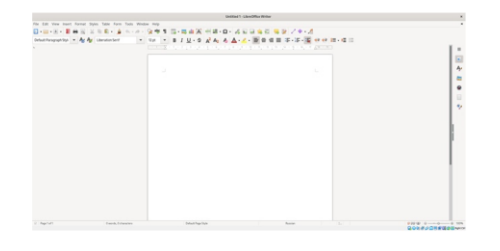

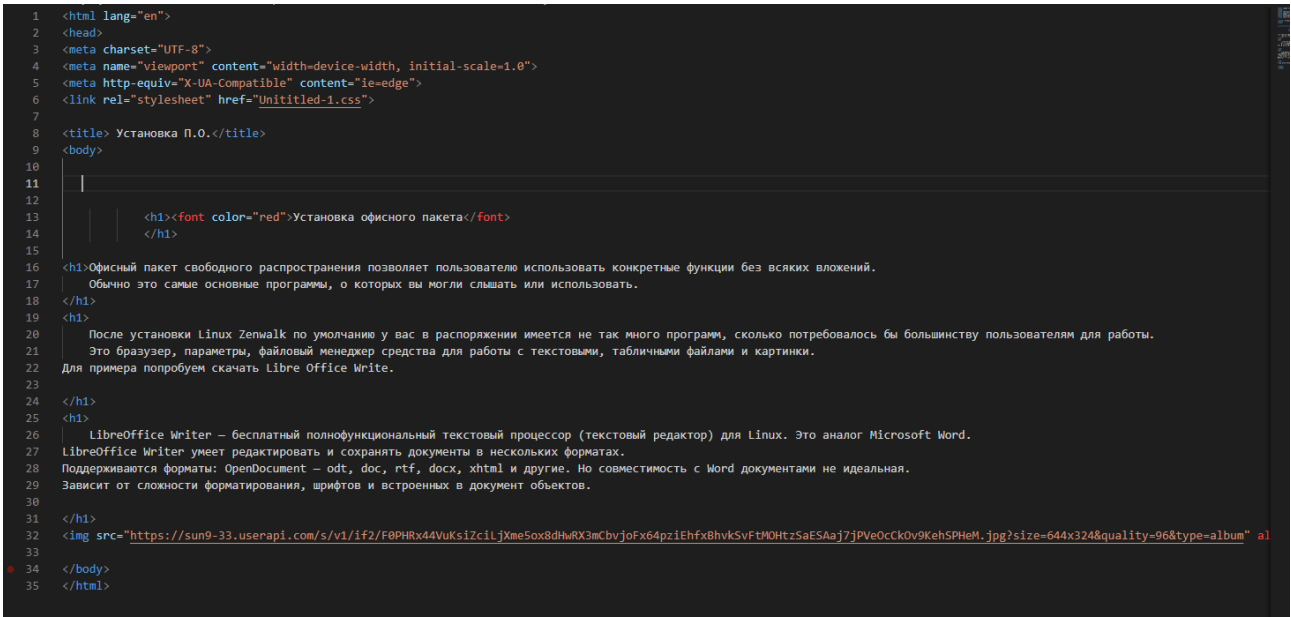

# Страничка про создание сайтов

### -<br>Rahi Как создавать HTML файлы

На этом работа с виртуальной системой окончена. Но я хотел бы рассказать как создавать сайты, например как этот.

Для начала нужно скачать программу, которая будет удобной для редакции HTML страниц. Я же использовал программу Visual studio code.

Нужно выучить алфавит. Приведу примеры. Скобки h1,h2 и так далее до 6 позваляют печатать текст. Чем число меньше, тем текст будет больше по размеру Обратите внимания, что перенос на следующую строку не переносит строку на самом сайте. Для этого необходимо напечатаать текст в новых скобках.

img sr это вставка картинки. Можно вять путь к фаулу на компьютере, либо же Url код картинки. Я рекомендую пользоваться вторым вариантом всегда.

a href= это ссылка на другой сайт.

Разберём как делать Шапку. Пишем команду table style. Так мы создаём таблицу. type="button"<br>onclick="location.href='Пример.html'" Так мы создаём в ячейке кноку.

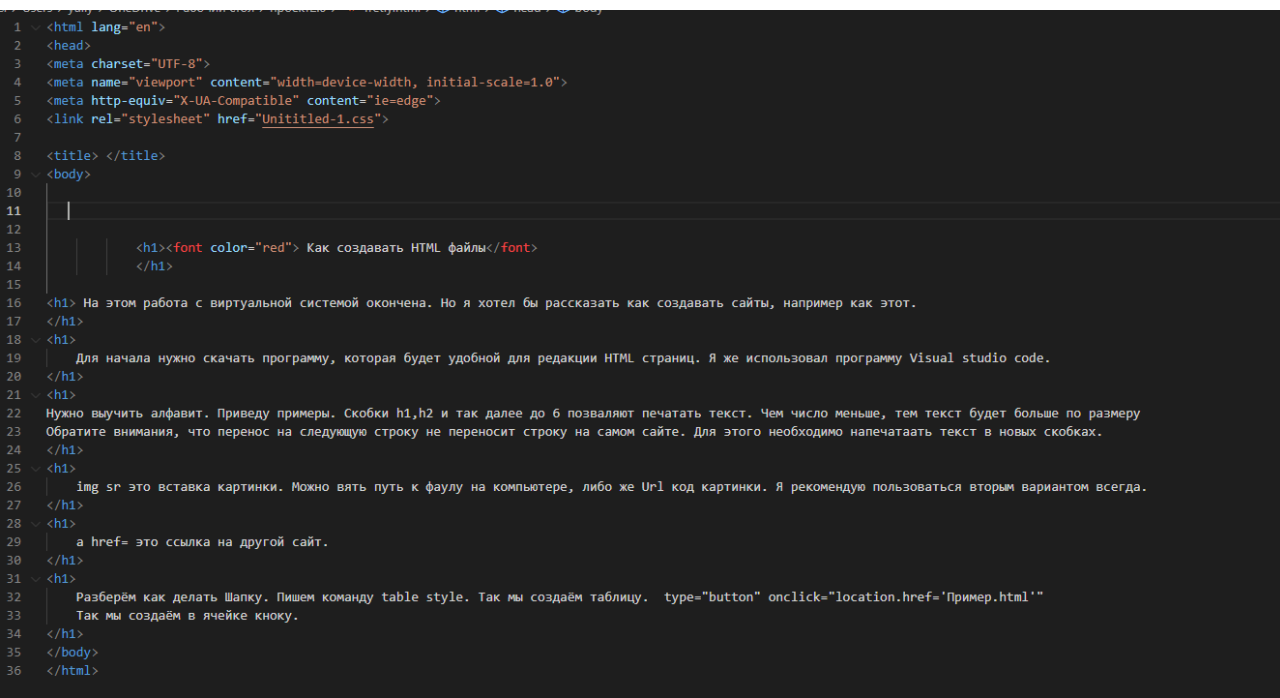

# Источники информации

- Видео-интервью с ветеранами

Источники информации, которыми я пользовался

https://hamaterden.m/oracle.vm-virtualbox/<br>https://www.alt.metawash.744-Mataovka/<br>https://www.alt.metawash.744-Mataovka/<br>https://webbyrs.anfo/post.bak-sozdat-fail-html<br>https://webbyrs.anfo/post.bak-sozdat-fail-html<br>https:

— Ветераны Плавная <mark>Ветераны с совераны с совераны с совераны с совераны с совераны с совераны с совераны с сов</mark>ера

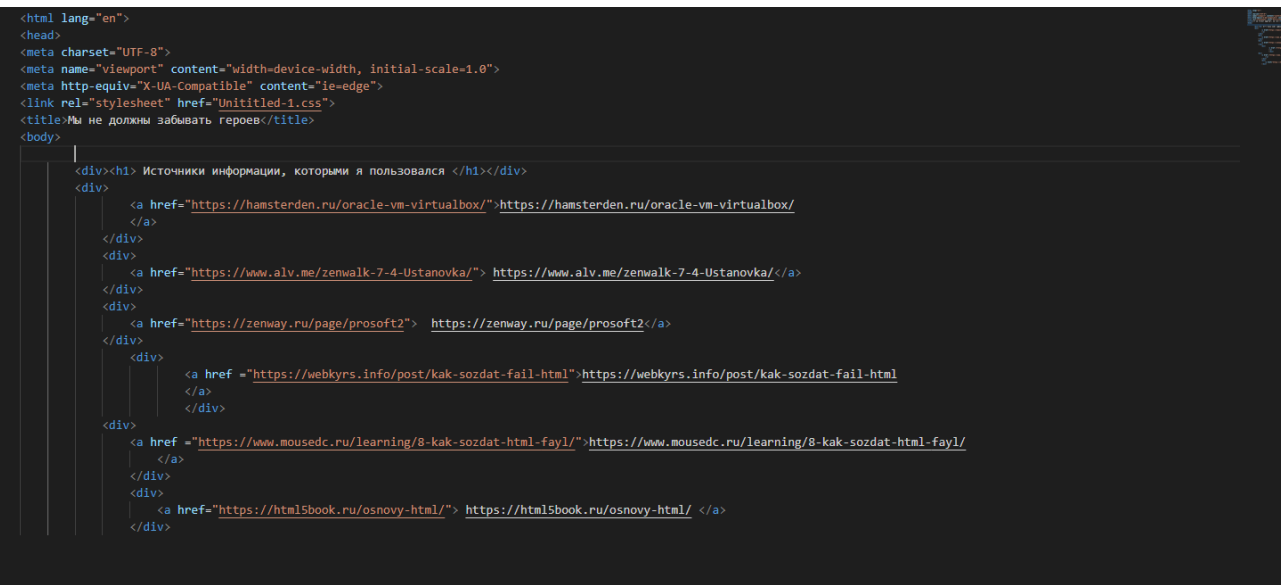

и посмотрите и эти помощь ветеранам и посмотрите и составили посмотрите и эти сайты посмотрите и эти сайты посмотрите и эти сайты посмотрите и эти сайты посмотрите и эти сайты посмотрите и эти сайты посмотрите и эти сайт

### **Заключение**

<span id="page-20-0"></span>…

Все поставленные цели были выполнены в полном объеме. В ходе работы были изучены принципы виртуализации, и основы операционной системы семейства Linux.

В процессе работы я смог:

- установить платформу виртуализации,
- виртуальную машину,
- настроить дистрибутив Linux Zenwalk.
- Устанавливать приложения в Linux Zenwalk.
- Создавать сайты

В своей работе я столкнулся с множеством нового и понял сколько всего мне еще неизвестно и непонятно. Были и трудности. Но если вы планируете сделать работу, схожую с моей, мой отчёт и списки литературы что я прикрепил поможет справится с ними. Знания закрепляются на практике – это известный факт, который справедлив во всём. Я уверен, что смогу справится со схожей работой. Установка и настройка дистрибутивов Linux и систем другого типа.

# Список литературы

<span id="page-21-0"></span><https://hamsterden.ru/oracle-vm-virtualbox/>

<https://www.alv.me/zenwalk-7-4-Ustanovka/>

<https://zenway.ru/page/prosoft2>

<https://webkyrs.info/post/kak-sozdat-fail-html>

<https://www.mousedc.ru/learning/8-kak-sozdat-html-fayl/>

<https://html5book.ru/osnovy-html/>

Видео урок по установке Zenwalk <https://www.youtube.com/watch?v=UKcNj2ai3ZA>